# **EXPERIÊNCIA DE GESTÃO DE EQUIPES DE EDUCAÇÃO A DISTÂNCIA ATRAVÉS DA METODOLOGIA ÁGIL SCRUM**

Silviane Lawall Soares<sup>1</sup> Ricardo Werlang<sup>2</sup> Beatriz Moesch<sup>3</sup> Jhon Lenon Ozorio<sup>4</sup> Matheus Holscher<sup>5</sup>

#### **RESUMO**

A implantação de uma equipe de educação a distância (EaD) em uma instituição de ensino superior envolve diversas pessoas, de diferentes áreas e com diferentes competências e habilidades. Fazer com que essa equipe multidisciplinar e, algumas vezes, até geograficamente distantes, trabalhe de forma eficiente em conjunto não é uma tarefa muito simples. Ainda mais quando grandes projetos precisam ser realizados, enquanto as atividades diárias de atendimento e de solução de problemas não podem parar. O propósito deste trabalho é propor uma solução para gerenciamento de equipes como essas através do uso de metodologias ágeis e de ferramentas gratuitas. Neste trabalho, será detalhado uma solução para uso eficiente da metodologia ágil Scrum com as ferramentas Asana e Google Planilhas. Depois, será apresentado um relato de experiência do uso do Scrum na prática no dia a dia da equipe do Núcleo de Educação a Distância (Nead) da UCEFF, uma instituição de ensino superior privado do Oeste Catarinense, que atua em três campi nas cidades de Chapecó e Itapiranga. A aplicação do Scrum no Nead nitidamente aprimorou o nível de satisfação e de comprometimento da equipe, fazendo que mais projetos fossem realizados e em menos tempo.

**Palavras-chave**: Gestão de Equipes; Gestão de Projetos; Scrum; Nead, Metodologia Ágil, Educação à Distância.

## **1 INTRODUÇÃO**

O processo de implantação e de gerenciamento de uma equipe multidisciplinar em uma Instituição de Ensino Superior (IES) é um grande desafio. Ainda mais quando essa equipe é composta por integrantes geograficamente distantes. Nesse contexto nasceu a

 $\overline{a}$ 

<sup>5</sup> Pós graduando em Informática da Educação e Tutoria em Educação à Distância pela Faculdade Venda Nova do Imigrante – FAVENI, Bacharel em Design pelo Centro Universitário Franciscano – UNIFRA. matheus.nead@uceff.edu.br

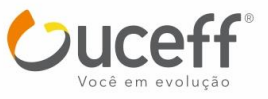

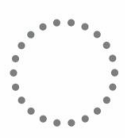

<sup>&</sup>lt;sup>1</sup> Mestre em Engenharia Elétrica e especialista em Docência e Tutoria em EAD pela Pontifícia Universidade Católica do Rio Grande do Sul. silviane@uceff.edu.br

<sup>2</sup> Mestre em Ciência da Computação pela Universidade Federal do Rio Grande do Sul.

ricardowerlang@uceff.edu.br

<sup>3</sup> Especialista em Formação Docente em Educação a Distância pela Escola Superior Aberta do Brasil, tecnóloga em Gestão da Tecnologia da Informação pela FAI Faculdades. beatriz.nead@uceff.edu.br

<sup>4</sup> Especialista em Segurança da Informação e Tecnólogo em Redes de Computadores pela Faculdade Empresarial de Chapecó. jhon@uceff.edu.br

equipe que compõe o Nead da UCEFF, uma instituição de ensino superior privado do Oeste Catarinense, que atua em três campi nas cidades de Chapecó e Itapiranga.

A equipe do Nead de uma IES é composta, muitas vezes, por designers educacionais, web designers, desenvolvedores, diagramadores, produtores audiovisuais, revisores e profissionais responsáveis pelo suporte e atendimento. Para que uma equipe como essa consiga entregar grandes projetos, como a produção do conteúdo de uma disciplina, por exemplo, o planejamento é uma etapa essencial.

O maior desafio, contudo, consiste em encontrar uma metodologia que permita a realização de um planejamento flexível o suficiente para que os diferentes profissionais consigam evoluir no desenvolvimento de projetos maiores, mas que ainda consigam lidar com outras atividades que surgem por demanda do corpo discente, docente e de setores administrativos da IES.

Para um gestor, é muito tentador desenhar inúmeros diagramas, detalhando os processos e delegando responsabilidades diferentes para cada integrante da equipe. Contudo, sem uma comunicação eficiente e muito comprometimento, quando a equipe se depara com a realidade, cheia de imprevistos e demandas urgentes, os planos desabam.

Outro fator complicador é a cultura organizacional, que muitas vezes costuma dar mais valor a formulários, procedimentos e reuniões do que à criação de valor concreto, que possa ser verificado a curtos intervalos de tempo pelas partes interessadas. Tendo como premissa que é loucura a realização de um trabalho que não resulta em valor, toda equipe deveria buscar um método de trabalho que evite o desperdício óbvio de esforço. Uma forma de fazer isso, de acordo com Sutherland (2016), é trabalhar em ciclos curtos, que permitem a obtenção de um *feedback* logo no começo do projeto, entregando primeiro aquilo que levar mais valor às partes interessadas.

Neste contexto, este trabalho propõe o uso de metodologias ágeis para gestão e planejamento de projetos de software, como o Scrum, na gestão de projetos de equipes multidisciplinares de uma IES, como é o caso de uma equipe que compõe o Nead. Para isso, apresentaremos os processos realizados para uma efetiva implantação da metodologia Scrum no Nead da UCEFF, assim como um relato de experiência sobre como cada evento que compõe o Scrum é realizado por essa equipe, detalhando os processos e ferramentas utilizadas.

Este trabalho pode ser utilizado como base para outras instituições que desejam implantar a metodologia Scrum em alguma de suas equipes.

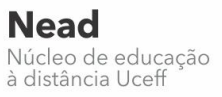

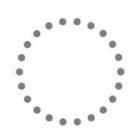

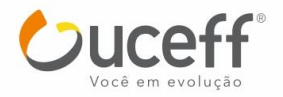

O restante do artigo está organizado da seguinte maneira. A seção 2 apresenta a motivação e alguns conceitos fundamentais sobre metodologias ágeis e sobre o Scrum. A seção 3 detalha a proposta de implantação do Scrum utilizando a ferramenta Asana e o Google Planilhas. A seção 4 apresenta um relato de experiência sobre o uso do Scrum no dia a dia da equipe do Nead da UCEFF, enquanto que a seção 5 conclui o trabalho.

## **2 MOTIVAÇÃO E CONCEITOS FUNDAMENTAIS**

A fim de possibilitar uma compreensão melhor do que motivou a aplicação da metodologia Scrum na equipe do Nead da UCEFF, abordaremos nessa seção um breve relato sobre o surgindo dessa equipe multidisciplinar e geograficamente distante. Além disso, faremos uma explanação sobre os principais conceitos sobre metodologias ágeis, enfatizando os principais eventos que compõem o Scrum.

#### 2.1 ESTRUTURAÇÃO DA EQUIPE DO NEAD NA UCEFF

A história da EaD na UCEFF, campus Chapecó, teve início em 2008, quando iniciouse a oferta de disciplinas semipresenciais em apenas alguns cursos presenciais da IES. No ano seguinte, em 2009, o Nead foi constituído com o objetivo de aprimorar a oferta das disciplinas semipresenciais. Para isso, a equipe era responsável por acompanhar o desenvolvimento das aulas, pesquisar sobre as possibilidades da modalidade a distância no âmbito institucional e capacitar os docentes para as atividades relacionadas à EaD.

A partir das experiências desenvolvidas ao longo dos anos com a oferta das disciplinas semipresenciais e da evolução e consolidação do modelo EaD, a IES decidiu solicitar o credenciamento para oferta de cursos de graduação e pós-graduação na modalidade a distância. Para isso, a equipe do Nead foi ampliada e passou a ser composta por uma equipe multidisciplinar.

Neste cenário, além da inserção de projetos para a viabilização da oferta de cursos na nova modalidade, houve uma expansão da atuação da equipe em novas disciplinas semipresenciais, assim como a atuação da equipe em capacitações docentes e discentes para ampliação do uso do Ambiente Virtual de Ensino e Aprendizagem (AVEA) como apoio às disciplinas presenciais. No caso, o AVEA utilizado foi o Moodle, que passamos a chamar de UCEFF *Connect*.

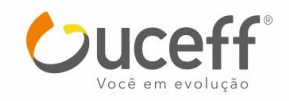

Todo esse cenário foi amplificado com o processo de unificação da UCEFF com o Centro Universitário FAI, de Itapiranga, que também já tinha sua história de EaD e passava pelo mesmo processo de expansão que a UCEFF de Chapecó, caminhando para o credenciamento para oferta de cursos na modalidade a distância. A partir desta unificação, todos os esforços teriam que ser conjuntos e as duas equipes passaram a trabalhar juntas.

#### 2.2 A METODOLOGIA ÁGIL SCRUM

O Scrum é um framework que surgiu nos anos 90 e vem sendo utilizado no gerenciamento e desenvolvimento de projetos de produtos nos mais variados níveis de complexidade (SCHWABER; SUTHERLAND, 2017). Por demonstrar uma alta efetividade aliada à praticidade de gestão, o Scrum passou a ser utilizado muito além do desenvolvimento de produtos, mas também no desenvolvimento de serviços e até na gestão de empresas.

O time Scrum é composto por um *product owner*, o time de desenvolvimento e um scrum master. De acordo com Schwaber e Sutherland (2017), times scrum são autoorganizáveis e multifuncionais, possuindo a autonomia de escolher qual a melhor forma para completarem seu trabalho, em vez de serem dirigidos por outros de fora do time.

Ainda de acordo com Schwaber e Sutherland (2017), o Scrum prescreve quatro eventos formais para inspeção e adaptação: planejamento do Sprint, reunião diária, revisão do Sprint e retrospectiva do Sprint.

É responsabilidade do product owner, ou dono do produto, organizar uma lista de requisitos necessários para o projeto em questão. Essa lista é chamada de *Product Backlog*. Os itens presentes nessa lista devem ser constantemente atualizados e ranqueados pelo nível de prioridades. O Scrum trabalha com ciclos de produção onde cada um desses ciclos é nomeado de *Sprint*. A lista de atividades a serem realizadas em uma Sprint é denominada *Sprint Backlog*.

O planejamento do Sprint é o evento na qual as atividades mais prioritárias são estimadas para serem realizadas durante o próximo Sprint. É papel do Scrum Master coordenar esse evento, garantindo o equilíbrio entre os interesses do dono do produto e do time de desenvolvimento.

Durante o desenvolvimento do Sprint, a equipe deve se reunir para uma reunião diária de curta duração, com no máximo 15 minutos, na qual cada integrante deve responder a três

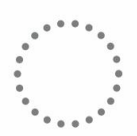

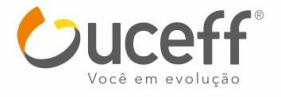

perguntas: O que você fez ontem para ajudar a equipe a concluir o Sprint? O que você fará hoje para ajudar a equipe a concluir o sprint? Quais obstáculos estão atrapalhando a equipe?

Ao final do Sprint a equipe se reúne para realizar a reunião de revisão do Sprint. É nesse momento que o time de desenvolvimento mostra o que foi alcançado durante o Sprint e o projeto é avaliado em relação aos objetivos do Sprint (DesenvolvimentoAgil, 2013/2014).

Na reunião de retrospectiva, que ocorre ao final de um Sprint, serve para identificar o que funcionou bem, o que pode ser melhorado e que ações serão tomadas para melhorar. Neste momento, cada integrante da equipe contribui com o seu ponto de vista sobre o Sprint que se encerrou.

Figura 1 ilustra os principais eventos e artefatos do Scrum.

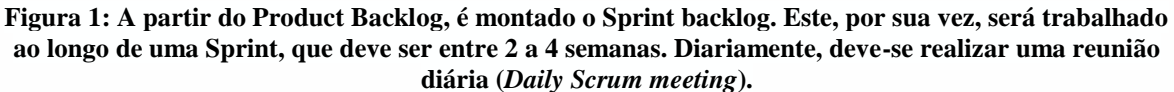

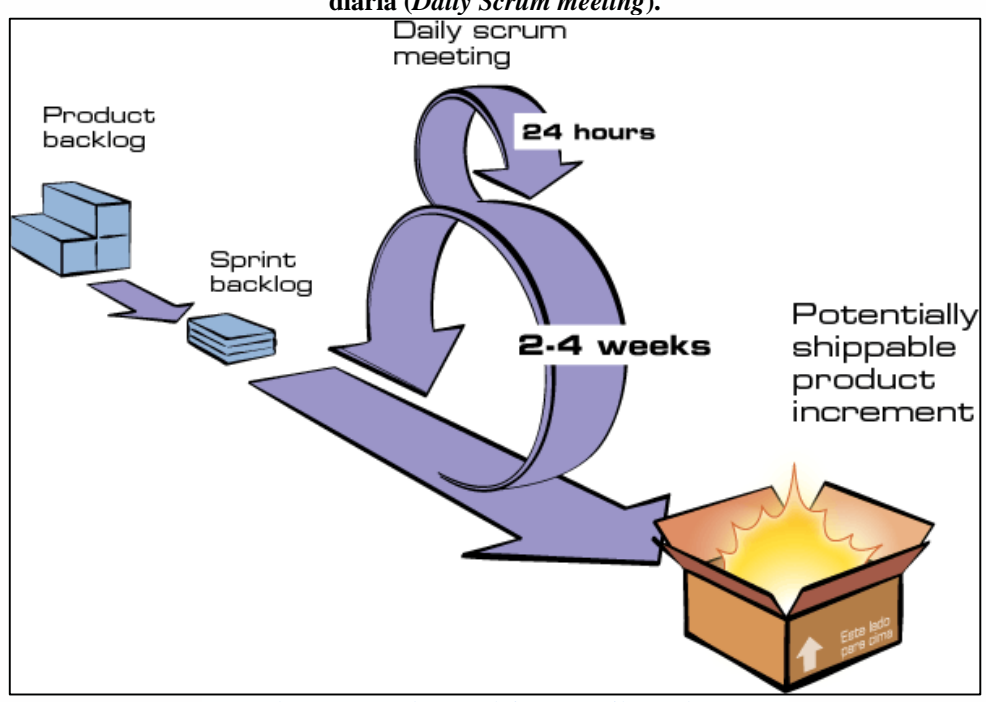

Fonte:<http://www.desenvolvimentoagil.com.br/scrum/>

A fim de facilitar a visualização das atividades do Sprint Backlog, é comum a utilização do quadro Kanban (Figura 2), que segundo Moura (2003) é um método de gestão visual que visa aumentar a eficiência da produção e otimizar seus sistemas de movimentação, produção, realização de tarefas e conclusão de demandas. O quadro Kanban caiu como uma

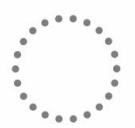

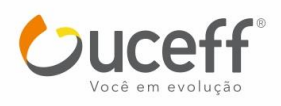

luva para o Scrum porque garante a transparência e a inspeção, dois dos pilares que suportam o framework.

A transparência é garantida no momento em que todas as partes interessadas em um determinado projeto podem acompanhar, a qualquer momento, como está o desenvolvimento de cada atividade e os problemas encontrados nelas. A inspeção é possível na interpretação do mesmo: muitas atividades pendentes podem indicar problemas, assim como uma atividade que está há muito tempo sendo feita. A interpretação do quadro pode levar a diagnosticar problemas complexos muito facilmente, de forma visual e intuitiva.

**Figura 2: Exemplo de um quadro Kanban de três colunas: Para Fazer (***To Do***), Em Progresso (***In Progress***) e Concluído (***Done***).**

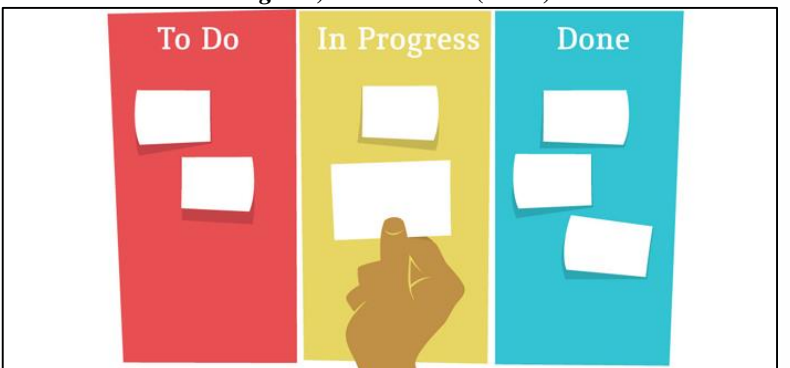

Fonte: https://www.siteware.com.br/metodologias/metodologia-kanban/

## **3 MODELO DE IMPLANTAÇÃO DO SCRUM**

O processo de implantação de metodologias ágeis proposto neste trabalho teve início com a pesquisa e análise de ferramentas que permitissem o gerenciamento e organização de atividades de uma forma gráfica e intuitiva. A ferramenta a ser escolhida deveria satisfazer as necessidades de toda equipe e seus gestores. Para isso, ela deveria possuir recursos que permitissem aos gestores criar projetos, tarefas e subtarefas e classificá-las por contexto, tipo e prioridade. Além disso, a ferramenta deveria disponibilizar um quadro de tarefas, dividido por diferentes colunas, no qual os integrantes da equipe pudessem arrastar uma tarefa de uma coluna para a outra.

Após alguns testes e análises, a ferramenta escolhida foi a Asana. Trata-se de um aplicativo disponível tanto para web como para mobile, projetado para ajudar as equipes a organizar, rastrear e gerenciar seu trabalho. O principal motivo para essa decisão foi o fato da Asana ser uma ferramenta gratuita, flexível e de fácil usabilidade.

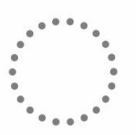

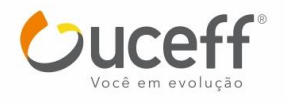

48

O primeiro passo para configurar a Asana é a criação dos projetos fixos de contextos. Esses projetos são utilizados para classificar as atividades a serem realizadas em contextos que facilitem sua compreensão. Recomenda-se que o gestor realize uma breve análise das principais atividades que sua equipe já realizou e tente classificá-las em diferentes contextos. Só depois o gestor deverá criar esse projetos na ferramenta. Esses projetos fixos de contextos compõe o *product backlog*.

Dentro de cada projeto fixo de contexto, as demandas que forem surgindo deverão ser adicionadas e classificadas de acordo com seu tipo e prioridade. Para realizar essa classificação, utilizamos o recurso de Tags. As Tags utilizadas para classificar uma atividade de acordo com seu tipo são: História; Tarefa e Problema. Enquanto que as Tags utilizadas para classificar a prioridade de cada item são: Muito Alta; Alta; Média, Baixa, Muito Baixa.

Para adicionar as Tags em uma atividade, deve-se abrir a atividade, clicar em mais ações e depois em Tags. A Figuras 3 ilustra esse processo de inserção de Tags em uma atividade do product backlog.

**Figura 3: Processo de inserção de Tags em uma atividade. Em (a), ao adicionar a primeira Tag e em (b) para adicionar outras Tags.**

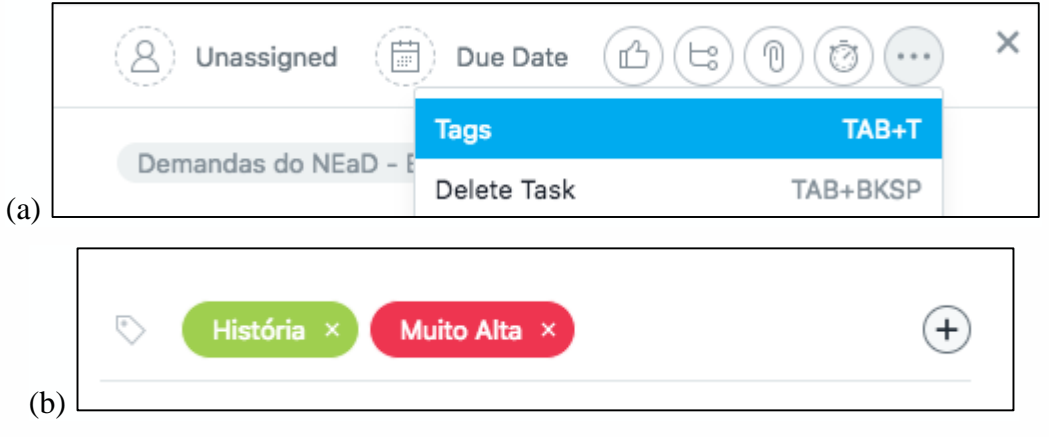

Fonte: o autor.

A cada nova Sprint, a fim de montar o *Sprint Backlog*, deve-se criar um novo projeto, utilizando o layout de quadro (*Board*). Durante a reunião de planejamento, as atividades mais importantes de cada lista de contexto são acrescentadas ao *sprint backlog*. Para isso, deve-se clicar na atividade presente no product backlog e adicioná-la, também, ao projeto recém criado da Sprint. A Figura 4 ilustra esse processo.

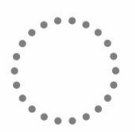

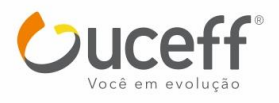

49

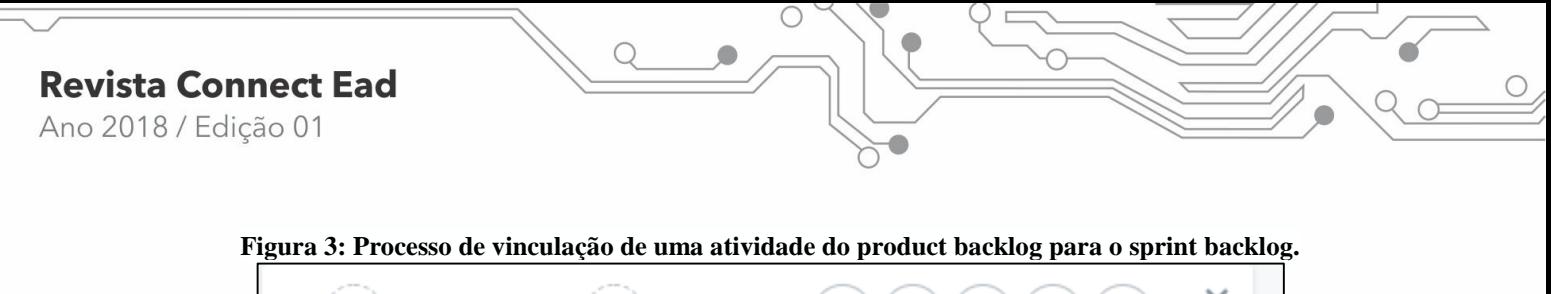

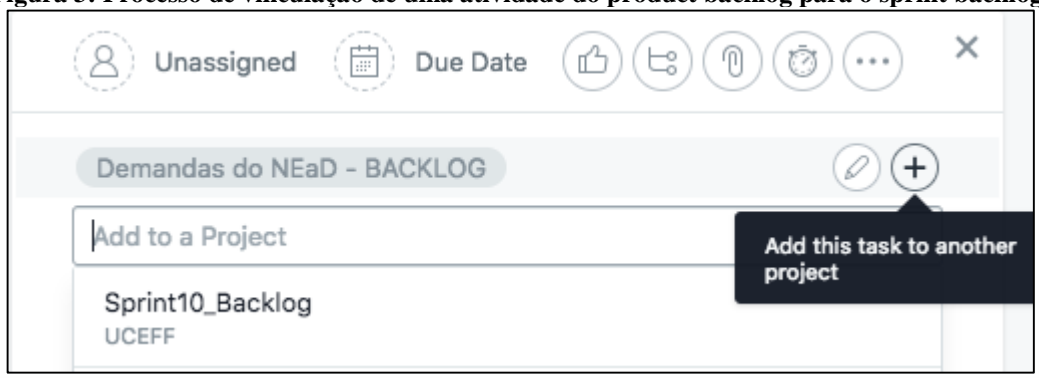

Fonte: o autor.

O quadro do projeto da Sprint deverá ser configurado para conter apenas as colunas que atendam as demandas da equipe. A Figura 4 ilustra o processo de configuração do quadro de tarefas da Sprint.

#### **Figura 4: Processo de inserção de colunas no quadro do sprint backlog.**

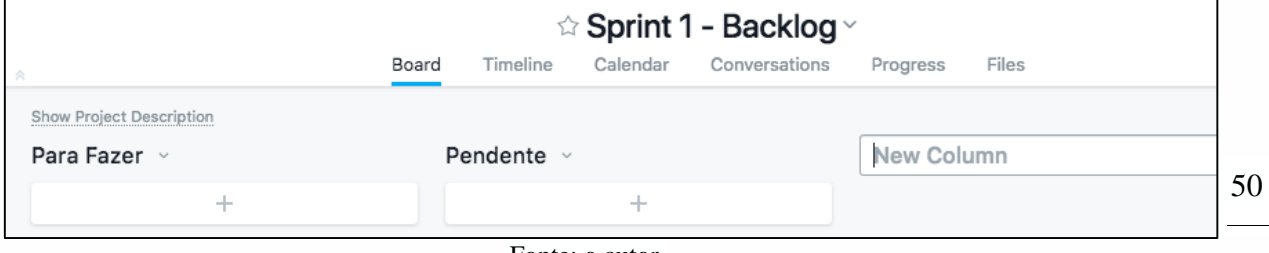

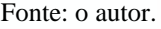

Para uma equipe multidisciplinar como é o caso da equipe do NEaD, sugere-se a utilização das seguintes colunas:

- Para Fazer: Etapa inicial na qual todas atividade são inicialmente acrescentadas.
- Pendente: Atividades que possuem alguma pendência para poder ser realizada. A eliminação dessa pendência deve ser prioridade do gestor da equipe.
- Em Progresso: Atividades que estão em andamento. Recomenda-se que cada integrante da equipe tenha apenas uma tarefa em progresso por vez.
- Para Validação: Atividade que precisam ser validadas por outros integrantes da equipe, pelo gestor ou por outras partes interessadas, como professores e tutores.
- Para Refazer: Atividades que não passaram pela validação e que necessitam de ajustes.
- Concluído: Atividades que foram concluídas e sinalizadas como prontas.

Após finalizar a configuração da ferramenta, notou-se a necessidade da criação de uma planilha para gerenciamento de horas estimadas e realizadas e acompanhamento do

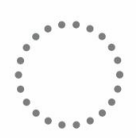

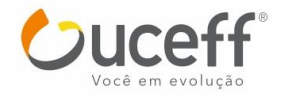

gráfico *Burndown* da Sprint. Para isso, utilizou-se o Google Planilhas, que pôde facilmente ser disponibilizado na descrição de cada projeto de sprint na Asana. As Figuras 5, 6 e 7, a seguir, ilustram a planilha criada.

**Figura 5: Primeira parte da planilha, que permite o gerenciamento da disponibilidade de cada integrante da equipe.**

|                | B                          | C                       | D                              | E                               | F                | G            | н                                 |                         | J        | ĸ                                                   |                                  |
|----------------|----------------------------|-------------------------|--------------------------------|---------------------------------|------------------|--------------|-----------------------------------|-------------------------|----------|-----------------------------------------------------|----------------------------------|
| 1              | <b>Sprint N</b>            |                         |                                |                                 |                  |              |                                   |                         |          |                                                     |                                  |
| $\overline{2}$ |                            |                         |                                |                                 |                  |              |                                   |                         |          |                                                     |                                  |
| 3              |                            | Data Início             | <b>Data Fim</b>                |                                 |                  |              |                                   |                         |          |                                                     |                                  |
| 4              | <b>Período</b>             |                         | 02/05/2018 15/05/2018          |                                 |                  |              |                                   |                         |          |                                                     |                                  |
| 5              | <b>Total</b>               |                         | 10 dias úteis                  |                                 |                  |              |                                   |                         |          |                                                     |                                  |
| 6              |                            |                         |                                |                                 |                  |              |                                   |                         |          |                                                     |                                  |
| $\overline{7}$ | Equipe                     | <b>Dias</b><br>semanais | <b>Horas</b><br><b>Diarias</b> | <b>Total de</b><br><b>Horas</b> | <b>Descontos</b> | Planejamento | <b>Reuniões</b><br><b>Diárias</b> | Saldo para<br>Atividade | Foco     | <b>Horas Previstas</b><br>para<br><b>Atividades</b> | <b>Horas</b><br><b>Estimadas</b> |
| 8              | Integrante $1$ = \$C\$5    |                         | $=44/5$                        | $=$ D8*C\$5                     | $\mathbf{O}$     |              | $4 = (C$5-2)*15/60 = E8-F8$       |                         |          | $0.7$ = $18*18$                                     | 55                               |
| 9              | Integrante $2 \leq 5C$ \$5 |                         | $=44/5$                        | $=$ D9*C\$5                     | $\mathbf{0}$     |              | $4 = (C$5-2)*15/60 = E9-F9$       |                         |          | $0.7$ = 19*J9                                       | 55                               |
| 10             | Integrante $3 = $C$5$      |                         | $=44/5$                        | $=$ D10*C\$5                    | $\mathbf{0}$     |              | $4 = (C$5-2)*15/60 = E10-F10$     |                         |          | $0.5$ = 10*J10                                      | 55                               |
| 11             | $\cdots$                   | $\cdots$                | $\cdots$                       | $\cdots$                        | $\cdots$         | $\cdots$     | $\cdots$                          | $\cdots$                | $\cdots$ | $\cdots$                                            | $\cdots$                         |
| 12             | Total                      |                         |                                |                                 |                  |              | $= SOMA(G8:G11) = SOMA(H8:H11)$   |                         |          |                                                     | $= SOMA(K8:K11) = SOMA(L8:L11)$  |

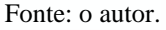

Na primeira parte da planilha, além do número da Sprint e do período, deve-se atualizar a cada Sprint: os descontos de cada integrante, o total de horas usadas para a reunião de planejamento, o foco e as horas estimadas para cada integrante.

**Figura 6: Segunda parte da planilha, que permite acompanhar o planejado vs. atual.**

|                | M | N                                                | O              | P                                                                  | Q                       | R                    |  |  |  |  |  |  |  |  |
|----------------|---|--------------------------------------------------|----------------|--------------------------------------------------------------------|-------------------------|----------------------|--|--|--|--|--|--|--|--|
| 1              |   | <b>Sprint N</b>                                  |                |                                                                    |                         |                      |  |  |  |  |  |  |  |  |
| $\overline{2}$ |   |                                                  |                |                                                                    |                         |                      |  |  |  |  |  |  |  |  |
| 3              |   | Total de horas estimadas (Planejado):<br>$=112$  |                |                                                                    |                         |                      |  |  |  |  |  |  |  |  |
| 4              |   | Número de relatórios de status (Dias):<br>$= C5$ |                |                                                                    |                         |                      |  |  |  |  |  |  |  |  |
| 5              |   |                                                  |                |                                                                    |                         |                      |  |  |  |  |  |  |  |  |
| 6              |   |                                                  |                |                                                                    |                         |                      |  |  |  |  |  |  |  |  |
| $\overline{7}$ |   | Data                                             | Dia            | Planejado                                                          | Atual                   | Concluído<br>(horas) |  |  |  |  |  |  |  |  |
| 8              |   | 02/05/2018                                       | $\mathbf{1}$   | $=R3$                                                              | $=$ R3                  | $\mathbf 0$          |  |  |  |  |  |  |  |  |
| 9              |   | 03/05/2018                                       | $\overline{2}$ | =ARRED(P8-(\$P\$8/(\$R\$4));2)                                     | =SE(R9<>"";Q8-R9;"")    | 12                   |  |  |  |  |  |  |  |  |
| 10             |   | 04/05/2018                                       | 3              | =ARRED(P9-(\$P\$8/(\$R\$4));2)                                     | =SE(R10<>"";Q9-R10;"")  | 20                   |  |  |  |  |  |  |  |  |
| 11             |   | 07/05/2018                                       | 4              | =ARRED(P10-(\$P\$8/(\$R\$4));2)                                    | =SE(R11<>"";Q10-R11;"") | 5                    |  |  |  |  |  |  |  |  |
| 12             |   | 08/05/2018                                       | 5              | =ARRED(P11-(\$P\$8/(\$R\$4));2) =SE(R12<>"";Q11-R12;"")            |                         | 5                    |  |  |  |  |  |  |  |  |
| 13             |   | 09/05/2018                                       | 6              | =ARRED(P12-(\$P\$8/(\$R\$4));2) =SE(R13<>"";Q12-R13;"")            |                         | 8                    |  |  |  |  |  |  |  |  |
| 14             |   | 10/05/2018                                       | 7              | =ARRED(P13-(\$P\$8/(\$R\$4));2)   =SE(R14<>"";Q13-R14;"")          |                         | 10                   |  |  |  |  |  |  |  |  |
| 15             |   | 11/05/2018                                       | 8              | =ARRED(P14-(\$P\$8/(\$R\$4));2) =SE(R15<>"";Q14-R15;"")            |                         | 20                   |  |  |  |  |  |  |  |  |
| 16             |   | 14/05/2018                                       | 9              | =ARRED(P15-(\$P\$8/(\$R\$4));2) =SE(R16<>"";Q15-R16;"")            |                         | 30                   |  |  |  |  |  |  |  |  |
| 17             |   | 15/05/2018                                       | 10             | =ARRED(P16-(\$P\$8/(\$R\$4));2)   =SE(R17<>"";Q16-R17;"")          |                         | 40                   |  |  |  |  |  |  |  |  |
| 18             |   | 16/05/2018                                       |                | 11 $ =$ ARRED(P17-(\$P\$8/(\$R\$4));2) $ =$ SE(R18<>"";Q17-R18;"") |                         | 15                   |  |  |  |  |  |  |  |  |
| 19             |   | Total                                            |                |                                                                    |                         | $= SOMA(R8:R18)$     |  |  |  |  |  |  |  |  |

Fonte: o autor.

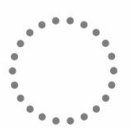

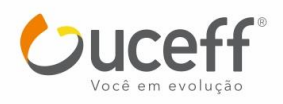

51

 $\bigcap$ 

A segunda parte da planilha deve ser atualizada diariamente após a reunião diária, na coluna de horas concluídas. A fórmula presente na coluna de horas planejadas faz uma projeção ideal do total de horas estimadas na Sprint com o número de dias úteis disponíveis.

 $\mathbf{c}$  $\overline{D}$  $\alpha$  $H$  $\mathbf{J}$  $13$  $14$ Cráfico Burndow  $\overline{15}$  $16$ 200.00  $17$  $18$ 150.00  $19$  $\overline{20}$ 100.00 oras  $\overline{21}$  $22$ 50.00 23  $\overline{24}$  $0,00 25$  $26$ Dias  $27$ 28 29

**Figura 7: Terceira parte da planilha, que permite acompanhar graficamente o planejado vs. atual (Gráfico Burndown)**

Para finalizar o processo, a equipe deve ser capacitada. Para isso, recomenda-se uma apresentação sobre o Scrum, enfatizando os principais eventos necessários para seu funcionamento. Depois, deve-se ser realizada uma simulação, utilizando as ferramentas já configuradas, de todo processo de planejamento de uma Sprint.

Além da equipe, é importante que a direção e demais setores também passam a conhecer a forma de trabalho que a equipe passará a adotar. Deve-se ser enfatizado o ciclo de cada Sprint e a forma de divulgação após cada reunião de planejamento. Isso é importante para tentar evitar atividades extras e urgentes, que poderão impactar a entrega das atividades da sprint.

## **4 SCRUM NA PRÁTICA NO DIA A DIA DA EQUIPE DO NEAD DA UCEFF**

O NEaD da UCEFF é responsável pela gestão e acompanhamento de todos os projetos de graduação, pós-graduação e extensão que envolvem o uso do AVEA, produção de materiais didáticos, produções audiovisuais, capacitações sobre o uso do AVEA, revisão de conteúdos tanto para o ensino presencial quanto para o ensino híbrido e a distância.

A postagem de aulas de disciplinas interdisciplinares, semipresenciais, apoio a disciplinas presenciais, criação e edição de vídeo aula ou tutorial, revisão textual e gramatical

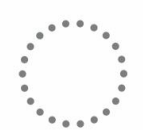

Fonte: o autor.

**Nead** 

Núcleo de educação à distância Uceff

de materiais enviados por professores ou tutores das disciplinas, criação de planilhas de apoio e acompanhamento das disciplinas oferecidas pela IES, estão entre as atividades desenvolvidas pela equipe.

Aplicar o Scrum na prática traz várias mudanças para uma empresa, inclusive mudanças de cultura. A primeira ação para implantação do Scrum no NEaD foi a capacitação para que todos os envolvidos no processo pudessem conhecer as atividades a serem desempenhadas na nova metodologia de gerência de projeto e assim nivelar o conhecimento adquirido por parte equipe.

Durante a capacitação foram repassadas facilidades e vantagens proporcionadas pelo Scrum e explicações sobre o ciclo de desenvolvimento da metodologia ágil com os detalhes de cada ação a ser executada.

A flexibilidade do uso do Scrum permite aos gestores do NEaD definirem as reuniões de planejamento com até 6 meses de antecedência. Trata-se de um cronograma essencial para a organização de uma equipe multidisciplinar que dispõe de membros com diferentes cargas horárias e específicas habilidades nas unidades de Itapiranga e Chapecó. No dia da reunião de planejamento, um membro de cada unidade fica responsável por organizar a estrutura física necessária para realização da webconferência, constituída por uma televisão, um notebook e uma webcam de boa qualidade. A comunicação síncrona é realizada por meio da ferramenta Hangouts, do Google.

Durante essa webconferência são realizados dois eventos da Sprint: a reunião de retrospectiva e a reunião de planejamento. No primeiro momento, todos o membros contribuem com os pontos positivos e os pontos negativos observados. O segundo momento é a análise das atividades em destaque do product backlog (atividades com maior prioridade). É papel do gestor apontar para equipe quais atividades devem ser realizadas com urgência ou preferencialmente. A terceira fase do planejamento é elencar o tempo que cada participante irá precisar para realizar suas atividades e se necessário a equipe toda participa votando um tempo estimado.

A organização do *product backlog* é organizado em quatro projetos fixos de contexto na Asana, chamados: Demandas Moodle - BACKLOG; Demandas do NEaD - BACKLOG; Produção de Conteúdos - BACKLOG; e Capacitações - BACKLOG.

Durante a fase que antecede a reunião de planejamento da Sprint as atividades são inseridas nos respectivos projetos e classificadas para indicar sua origem e a qual unidade devem atender: Chapecó - XAP ou Itapiranga - ITG. As atividades que serão desenvolvidas

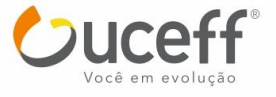

nas duas unidades são classificadas como XAP/ITG. Além desta classificação, todas as atividades recebem uma t*ag* que identifica o tipo da atividade. Na descrição de cada atividade são descritas as informações necessárias para a execução da mesma. Como pode ser observado na Figura 8.

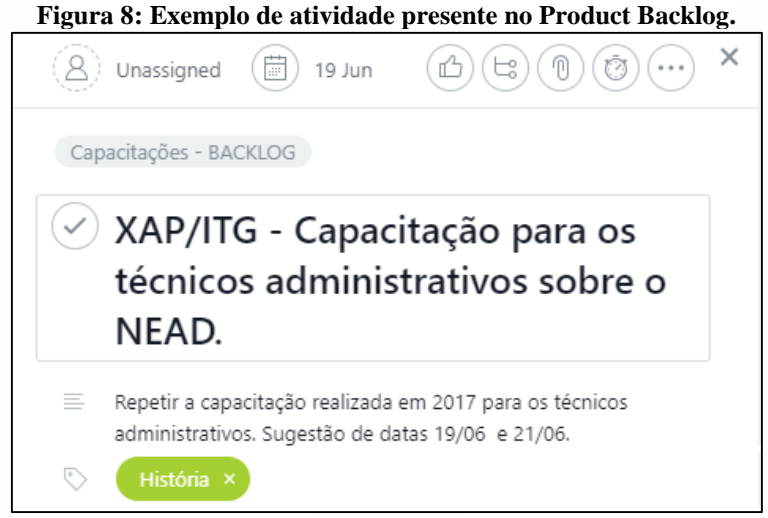

Fonte: o autor.

Durante a reunião de planejamento da Sprint as atividades são classificadas por ordem de prioridade e adicionadas ao projeto do Sprint Backlog. Além disso, ainda durante a reunião de planejamento, a planilha da Sprint é atualizada com o período e a duração do Sprint, que possuem na média de quinze dias, o total de horas estimadas, bem como a disponibilidade dos integrantes do time de desenvolvimento.

Por uma questão de organização, as Sprints são numeradas na Asana em ordem crescente, como por exemplo: *Sprint10\_BACKLOG.* O quadro da Sprint segue a organização sugerida anteriormente, com o acréscimo de uma coluna para atividade extras: Para Fazer de data início / data final, Pendente, Em Progresso, Para Refazer, Para Validação, Atividade Extra e Concluído). A primeira instância do quadro (da esquerda para a direita) representa o *start* do processo de desenvolvimento das atividades até a sua conclusão, com exceção para a instância Atividade Extra na qual são incluídas atividades que não foram estimadas no Sprint, porém, necessitam ser executadas.

A Figura 9 apresenta o layout customizado da ferramenta para melhor se adaptar ao formato de trabalho do NEaD. No menu lateral ficam disponíveis todos os projetos e repositórios de tarefas, na área de trabalho estão as colunas de acompanhamento que

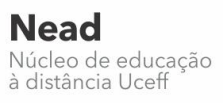

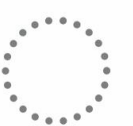

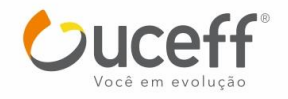

permitem a qualquer membro da equipe analisar e acompanhar as atividades podendo assim auxiliar ou até mesmo realizar novas tarefas.

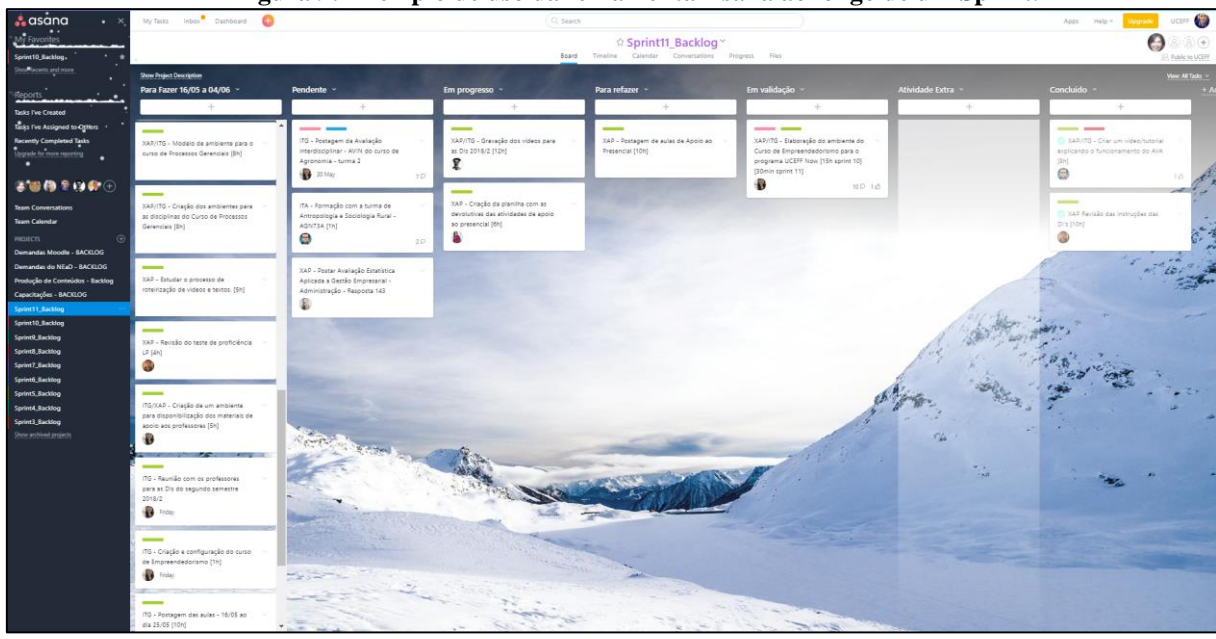

**Figura 9: Exemplo de uso da ferramenta Asana ao longo de um Sprint.**

Fonte: o autor.

Após a conclusão dessas etapas cada integrante da equipe inicia suas atividades buscando seguir o tempo estimado e o cronograma previsto, diariamente as tarefas finalizadas são atualizadas na planilha de acompanhamento da Sprint, permitindo o acompanhamento: da execução das atividades, situação e conclusão das atividades com suas respectivas horas. Além do acompanhamento do quadro de atividades realizado pela Asana, a equipe realiza reuniões diárias de acompanhamento do Sprint, nas quais todos os integrantes da equipe devem responder às questões padrão do Scrum. Após a reunião diária as horas-atividade concluídas são lançadas na planilha de acompanhamento para visualização do gráfico burndown.

## **5 CONCLUSÕES**

Metodologias de projetos permitem ao gestor dos negócios gerenciar e acompanhar em tempo real o andamento das tarefas e etapas do seu projeto. O Scrum é uma metodologia que vem se destacando pela forma como organiza as equipes de trabalho e cada etapa do projeto, permitindo a qualquer empresa fazer uso desse modelo em projetos de diferentes níveis de complexidade.

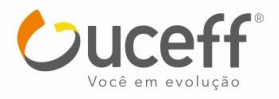

55

A aplicação da metodologia Scrum no NEaD não somente implementou um nível maior de gestão nos projetos, mas permitiu também o trabalho conjunto de equipes localizadas em diferentes cidades aumentando a comunicação, entendimento, desempenho e objetividade na conclusão das atividades.

A partir da implantação do Scrum se observou que a equipe do NEaD evoluiu profissionalmente, tornando-se mais integrada e demonstrando maior segurança em relação à capacidade de estimativa de tempo e autogestão, descartando a necessidade de atribuição de tarefas pelo gestor. Cabe destacar uma considerável melhora na comunicação entre os integrantes da equipe do NEaD de Chapecó e Itapiranga.

As retrospectivas realizadas nas reuniões demonstram a aceitação do Scrum pelos integrantes da equipe. Todos estão interessados em melhorar o processo e sempre apresentam sugestões para intensificar a aplicação da metodologia, como por exemplo, a inclusão de uma coluna no quadro para o acompanhamento das atividades extras.

Cabe destacar que este trabalho pode servir como referência para outras empresas e/ou organizações que desejam implantar o Scrum em suas equipes.

Como sugestão para trabalhos futuros entende-se que este trabalho pode ser melhorado com o desenvolvimento de uma análise quantitativa da eficiência do uso do Scrum na IES e também por meio da aplicação do estudo em outras equipes e/ou organizações com equipes multidisciplinares.

## **REFERÊNCIAS**

DESENVOLVIMENTOÁGIL.com. **SCRUM**. Disponível em: <http://www.desenvolvimentoagil.com.br/scrum>. Acesso em 06 jun. 2018.

FERREIRA, Décio; COSTA, Felipe; ALONSO, Filipe; ALVES, Pedro; NUNES, Tiago. **SCRUM**: Um Modelo ágil para Gestão de Projetos de Software. Sisponível em: [<https://paginas.fe.up.pt/~aaguiar/es/artigos%20finais/es\\_final\\_19.pdf>](https://paginas.fe.up.pt/~aaguiar/es/artigos%20finais/es_final_19.pdf). Acesso em 07 jun.2018.

LICARDI, Paula L.O.; BARBOSA, Vladimir. **Métodos Ágeis**. 2010. Disponível em: [<https://www.ft.unicamp.br/liag/Gerenciamento/monografias/monogafia\\_metodos\\_ageis.p](https://www.ft.unicamp.br/liag/Gerenciamento/monografias/monogafia_metodos_ageis.pdf) [df>](https://www.ft.unicamp.br/liag/Gerenciamento/monografias/monogafia_metodos_ageis.pdf) Acesso em 07 jun. 2018.

REINALDO, A. Moura, 2003. **Kanban a Simplicidade do Controle da Produção**. Ed. IMAM, São Paulo, Brasil.

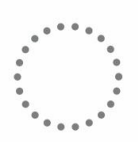

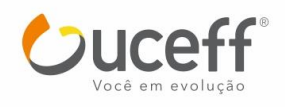

RODRIGUES, Rafael; ROST, Rafael. **SCRUM** (Metodologia para o Desenvolvimento Ágil de Software). Disponível em: [<https://rafaelrgi.files.wordpress.com/2007/11/scrum.pdf>](https://rafaelrgi.files.wordpress.com/2007/11/scrum.pdf). Acesso em 02 jun. 2018.

SCHWABER, Ken; SUTHERLAND, Jeff. **Guia do Scrum**. 2017. Disponível em: <https://www.scrumguides.org/docs/scrumguide/v2017/2017-Scrum-Guide-Portuguese-Brazilian.pdf>. Acesso em 02 jun. 2018.

SUTHERLAND, Jeff. **Scrum:** a arte de fazer o dobro do trabalho na metade do tempo. Leya, 2016.

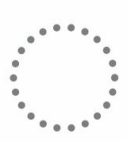

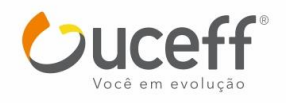

 $\bigcap$